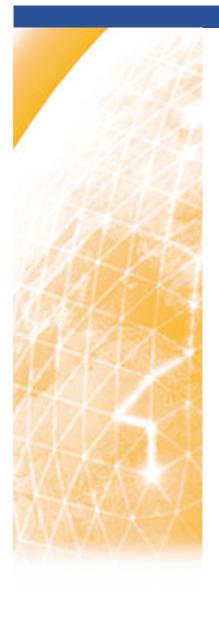

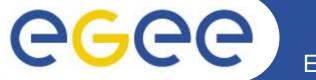

### Enabling Grids for E-sciencE

# Practical using EGEE middleware

Dr. Mike Mineter & Gergely Sipos

Taipei, 1 May 2006

www.eu-egee.org

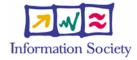

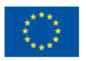

- Please download this file from the agenda page.
- You will need to refer to it during the practical.
- Browse to:

http://agenda.cern.ch/fullAgenda.php?ida=a061940

- Look at the first practical on the agenda
- Left click on "transparencies"
- Select ppt or pdf as you prefer
- If you do not know LINUX, sit next to someone who does! You will be working in pairs.
- NOTE be careful if you cut and paste:
  - Watch for becoming .

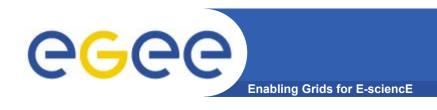

- We are using the VOCE testbed today
  - Almost-current EGEE production middleware
- The practical exercises are to illustrate "how"
  - Not using typical jobs for running on a grid!!
  - But to show how EGEE grid services are used, jobs are submitted, output retrieved,...
- We will use the Command-Line Interfaces on a "User Interface" (UI) machine
  - "UI" is your interface to the VOCE Grid
    - Where your digital credentials are held
    - Client tools are already installed

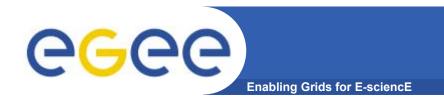

### What is VOCE?

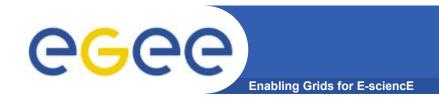

### **CE** region specifics

Central European federation (CE)

regional descriptor heterogeneity

(in both partners & organizations)

Austria GUP, UNIINNSBRUCK

Czech Republic CESNET

Hungary MTA SZTAKI, NIIF, KFKI RMKI, ELUB, BUTE

Poland ICM, PSNC, CYFRONET

Slovakia II-SAS

Slovenia JSI

EGEE II regional newcomer Croatia

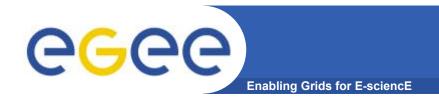

- VOCE Virtual Organization for Central Europe
  - provides complete grid infrastructure under EGEE wings
    - officially registered as currently the one and only "Regional VO" for Central European (CE) region
  - based on regional principle
    - VOCE spans the whole CE Federation
    - core services operated by CESNET
    - resources are provided by several institutions across the CE (these resources are available to all / experienced users registered in VOCE)

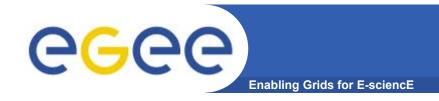

### VOCE - Description

#### fully production environment

- VOCE environment allows Grid newcomers to get quickly first experience with Grid computing
- simultaneously allows users to smoothly move to production use of the Grid in the same environment

#### self-contained infrastructure

- all the relevant services run by VOCE adminsitration
- currently on LCG middleware but simultaneously available gLite 1.4 installation (undergoing task)

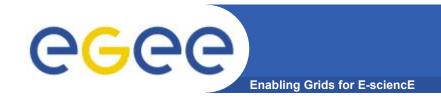

#### VOCE - Aims

- incubator for new applications / new application areas
  - assistance in adapting a software for use on the Grid
  - even for applications that do not have any Grid/cluster/remote computing experience
  - outsourcing the burden of running an grid infrastructure to VOCE

#### generic VO

- VOCE is an application neutral virtual organization
  - not bound to any particular application
  - interested in broad scale of application areas
- also suitable for training purposes (in cooperation with P-GRADE)

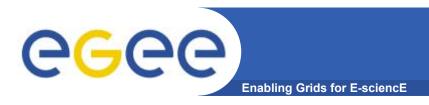

VOCE - Summary of resources

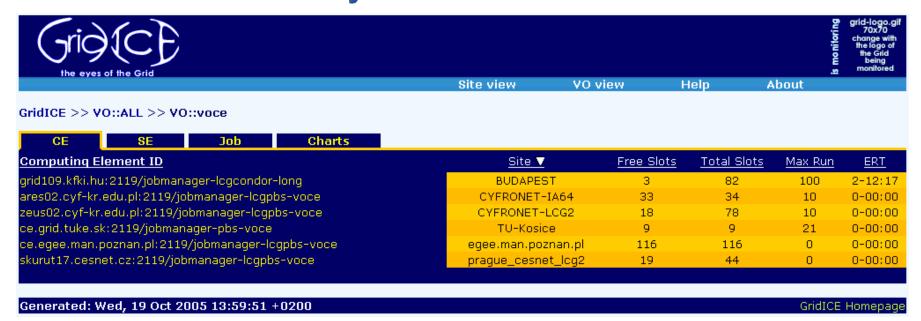

resources from

CESNET (Czech Republic)
PSNC, CYFRONET, ICM (Poland)
II-SAS (Slovakia)
KFKI (Hungary)

- more than 40 registered users from 10 institutes and 4 countries
- in total
   539 CPUs, about 5.9 TB disk space

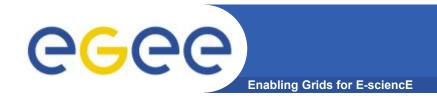

### CE region specifics

- VOCE Advantages
  - regional self-organization
    - users are not tightly bound around specific applications
    - the region itself is self-organized from the bottom level

resources ... infrastructure applications ... high level middleware

- potential users are not required to invest special effort to easy use the environment in a production mode
- application neutrality

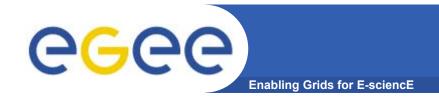

- VOCE Summary
  - user registration
    - VOCE registration at <a href="http://voce-register.farm.particle.cz/">http://voce-register.farm.particle.cz/</a>
  - documentation
    - VOCE portal at <a href="http://egee.cesnet.cz/en/voce/">http://egee.cesnet.cz/en/voce/</a>
  - request tracking
    - send requests to <a href="wooce@cesnet.cz">woce@cesnet.cz</a>

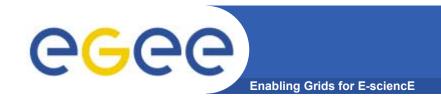

### **Practicals: outline**

#### Introduction to the basic services

- Authorisation and Authentication
- Workload Management simple job submission
- Information System
- Data Management
- "Putting it all together" more realistic job submission

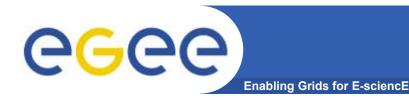

### **Proxy creation**

Usually, BUT NOT TODAY, you will need to do:

```
grid-proxy-init
  to create a proxy, then you can upload a
  long-lived proxy to Myproxy using
```

myproxy-init -s <myproxy server>

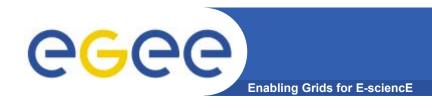

### You may need:

- To interact with a grid from many machines
  - And you realise that you must NOT, EVER leave your certificate where anyone can find and use it.... Its on a USB drive only.
- To use a portal, and delegate to the portal the right to act on your behalf (by logging in to an account that can make a proxy certificate for you)
- To run jobs that might last longer than the lifetime of a short-lived proxy
- Solution: you can store a long-lived proxy in a "MyProxy server" and derive a proxy certificate when needed.

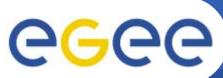

# **Grid authentication with MyProxy**

**Enabling Grids for E-sciencE** 

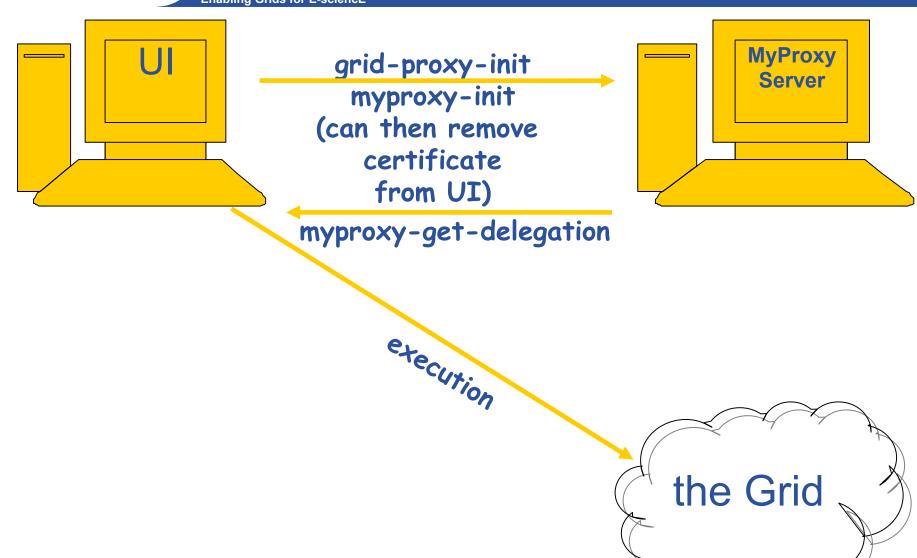

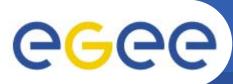

# **Grid authentication with MyProxy**

**Enabling Grids for E-sciencE** 

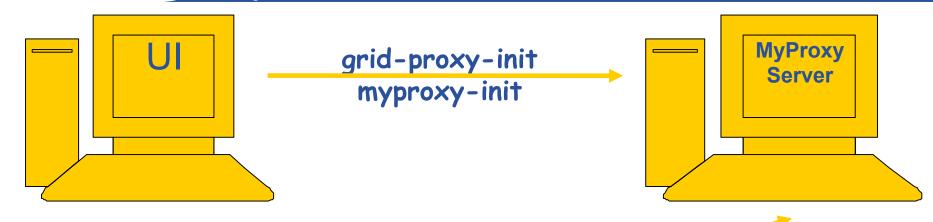

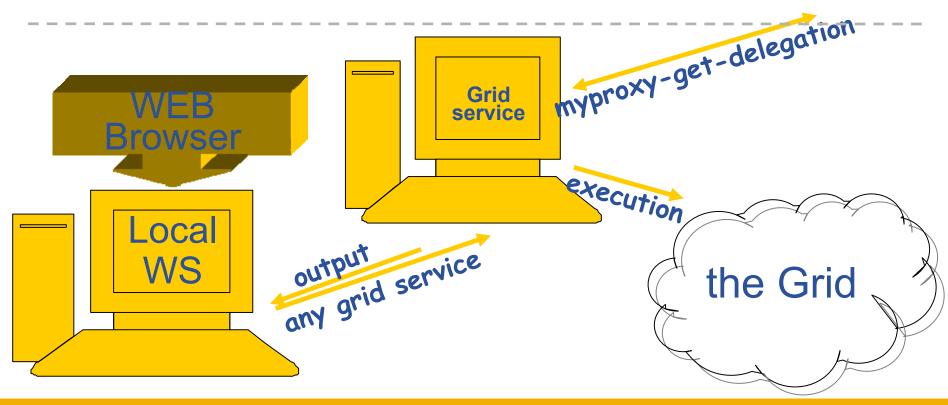

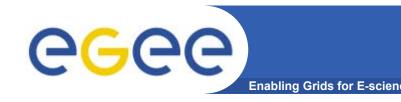

# To use the EGEE grid

- Get an internationally recognised certificate
  - From a local RA you will need to see them personally, bringing passport or other identification
- Contact the virtual organisation (VO) manager
- Accept the VO and the EGEE conditions of use
- The VO manager authorises you to use resources
- Upload your certificate to a "User Interface" machine
- You can then upload a long-lived proxy to MyProxy
- We will begin the practical from this stage
- You are a member of the VO "voce"

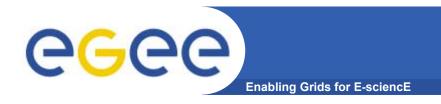

# Time to do something!!!

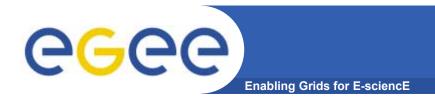

- Please work in pairs
- 1 of each pair must know how to edit files and use command-line interfaces on UNIX

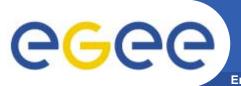

# Our setup

**Enabling Grids for E-sciencE** 

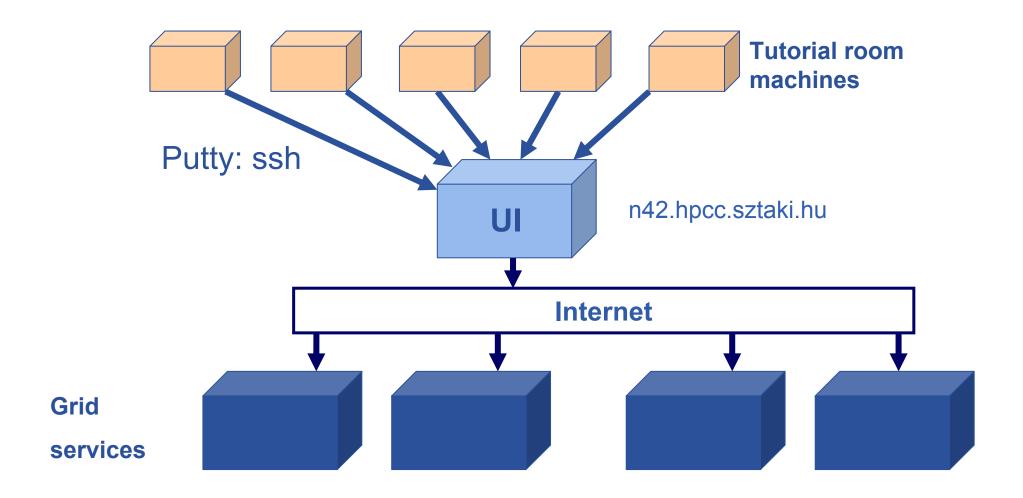

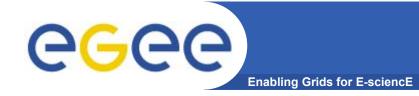

### **User Interface Access**

Host: n42.hpcc.sztaki.hu

Username: taipeiXX (XX=01...40)

Password: tpXX (XX=01...40)

ssh n42.hpcc.sztaki.hu -LtaipeiXX

You are a member of the "voce" VC

•Letter "I"

wait here please!!

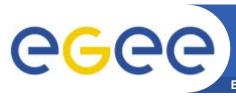

# Retrieve a proxy from a MyProxy server

**Enabling Grids for E-sciencE** 

myproxy-get-delegation -s cvs.lpds.sztaki.hu -l taipei

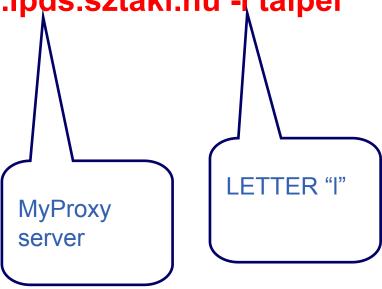

### YOU WILL BE ASKED FOR A PASSPHRASE

IT IS "taipei"

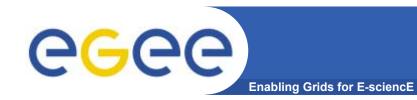

# What is in your proxy??

• Please then type:

grid-proxy-info --all

subject: /C=HU/O=NIIF CA/OU=GRID/OU=NIIF/CN=Gergely

Sipos/Email=sipos@sztaki.hu/CN=proxy/CN=proxy/CN=proxy

issuer: /C=HU/O=NIIF CA/OU=GRID/OU=NIIF/CN=Gergely

Sipos/Email=sipos@sztaki.hu/CN=proxy/CN=proxy

identity: /C=HU/O=NIIF CA/OU=GRID/OU=NIIF/CN=G

Sipos/Email=sipos@sztaki.hu

type : full legacy globus proxy

strength: 512 bits

path : /tmp/x509up\_u546

timeleft: 12:01:04

Note /proxy in issuer and subject

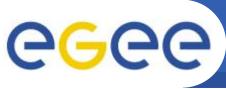

# Try to use the grid with a proxy

**Enabling Grids for E-science** 

#### Now you have a proxy try a command

- hostname.jdl is a file that describes a job we will run. (JDL: Job Description Language)
- To see which compute elements (CE)s can run this job use the command:

edg-job-list-match -vo voce hostname.jdl

Please try this command!!

The result is a list of the CEs (batch queues) where this job can be run... more later!

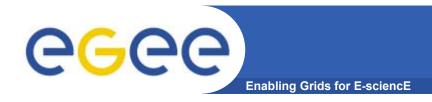

# Summary

- The EGEE grid is built on
  - Authentication based on X.509 digital certificates
    - Issued by CAs that are internationally recognised (enabling international collaboration)
    - With proxies
  - Authorisation provided via VO services
- You need to create or download a proxy
  - This is your logon to the grid

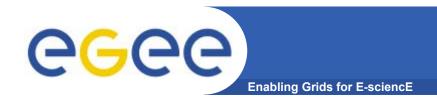

### References

- GSI description via <u>www.globus.org</u>
- A Security Architecture for Computational Grids. I. Foster, C. Kesselman, G. Tsudik, S. Tuecke. *Proc. 5th ACM Conference on Computer and Communications Security Conference*, pp. 83-92, 1998.
- A National-Scale Authentication Infrastructure. R. Butler, D. Engert, I. Foster, C. Kesselman, S. Tuecke, J. Volmer, V. Welch. *IEEE Computer*, 33(12):60-66, 2000.

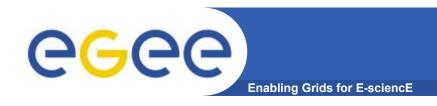

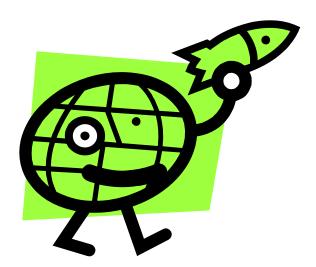

# **Workload Management System**

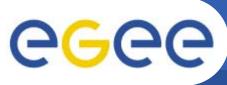

## **Workload Management System**

**Enabling Grids for E-science** 

- The user interacts with the EGEE Grid via a Workload Management System (WMS)
- What does it allow users to do?
  - To submit their jobs
  - To execute them on the "best resources"
    - The WMS tries to optimize the usage of resources
  - To get information about their status
  - To retrieve their output
- WMS "virtualises" the many compute resources of the grid
- Why do commands start with edg?
  - European Data Grid project is a precursor of LCG and EGEE

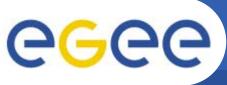

# Job Description Language (JDL)

**Enabling Grids for E-science** 

- Job submission: a JDL file is sent to the Resource Broker
- Job Attributes
  - Define the job itself
- Resources
  - Taken into account by the RB for carrying out the matchmaking algorithm (to choose the "best" resource where to submit the job)
  - Computing Resource
    - Used to build expressions of Requirements and/or Rank attributes by the user
    - Have to be prefixed with "other."
  - Data and Storage resources
    - Input data to process, SE where to store output data, protocols spoken by application when accessing SEs
- Based upon Condor's CLASSified ADvertisement language (ClassAd)

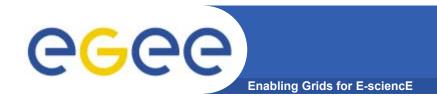

### **Job Submission**

- edg-job-submit performs the job submission to the WMS
- Returns a job identifier, not waiting for the job to execute

Usage: edg-job-submit --vo voce [options] <jdl file>

#### **Principal Options**:

**--vo** <vo name> : perform submission with a different VO than the UI default one (\$echo

--output, -o <myjobid file> save jobId in a file, instead of STDIN

#### Please type:

edg-job-submit -vo voce -o myjob.ids hostname.jdl cat hostname.jdl cat myjob.ids

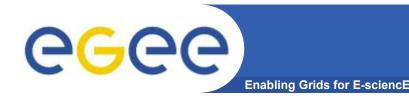

# JDL syntax

- An attribute is a pair (key, value), where value can be a Boolean, an Integer, a list of strings, ....
  - <attribute> = <value>;
- In case of literal string for values:
  - if a string itself contains double quotes, they must be escaped with a backslash
    - Arguments = " \"Hello\" 10";
  - the character "" cannot be specified in the JDL
  - special characters such as &, |, >, < are only allowed</li>
    - if specified inside a quoted string
    - if preceded by triple \
      - Arguments = "-f file1\\&file2";
- Comments must be preceded by a sharp character (#) or have to follow the C++ syntax
- The JDL is sensitive to blank characters and tabs
  - they should not follow the semicolon (;) at the end of a line

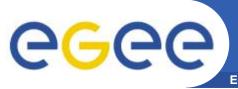

### JDL – Relevant Attributes

**Enabling Grids for E-sciencE** 

#### **JobType**

Normal (simple, sequential job) Interactive, MPICH

Or combination of them

#### **Executable** (mandatory)

The command name

#### **Arguments** (optional)

Job command line arguments

#### **StdInput**, **StdOutput**, **StdError** (optional)

Standard input/output/error of the job

#### InputSandbox (optional)

List of files on the UI local disk needed by the job for running

The listed files will automatically staged to the remote resource

#### **OutputSandbox** (optional)

List of files, generated by the job, which have to be retrieved

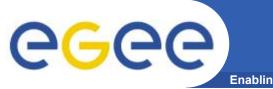

### **WMS** commands

**Enabling Grids for E-sciencE** 

- edg-job-submit < job id>
- edg-job-status <job id> check job execution status
- edg-job-get-output <job id>

If job status is 'done', retrieve output, specifying directory to receive it, e.g.:

edg-job-get-output --dir <outputdir in your UI> -i <file>

- edg-job-cancel <job id> perform job deletion
- edg-job-get-logging-info <jobid>
   see log of the job

All of these commands accept the option —i <myjobidfile> input from a file created by edg-job-submit to avoid entering long job id by hand.

edg-job-status -i myjob.ids

If "done" then retrieve output and see where your job ran:

edg-job-get-output --dir `pwd` -i myjob.ids

**Explore the files!** 

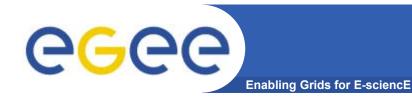

# JDL – running a script

```
Type = "Job";
JobType = "Normal";
Executable = "/bin/bash";
StdOutput = "std.out";
StdError = "std.err";
InputSandbox = { "yourscript.sh"};
OutputSandbox = { "std.err", "std.out"};
Arguments = "yourscript.sh";
```

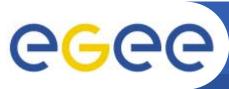

### JDL – Requirements

**Enabling Grids for E-scienc** 

- "Requirement" constrains the RB
- Only one requirement can be specified if there is more than one, only the last one is taken into account
  - If you need several Requirements, combine them through logical operators (&&, ||, !, ....).
- Examples:

```
#Insert a requirement to select a short queue
Requirements = (other.GlueCEPolicyMaxWallClockTime < 1440);
#Insert a requirement to select a long queue
Requirements = (other.GlueCEPolicyMaxWallClockTime > 1440);
#Insert a requirement to select an infinite queue
Requirements = (other.GlueCEPolicyMaxWallClockTime > 2880);
#Insert a requirement to use a particular CE Queue.
Requirements = other.GlueCEUniqueID ==
    "grid010.ct.infn.it:2119/jobmanager-lcgpbs-long";
```

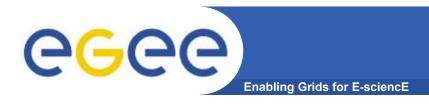

### Exercise

create a new script, yourscript.sh

#!/bin/sh hostname date whoami

cp hostname.jdl taipei1.jdl *Then:* 

Modify taipei1.jdl file so yourscript.sh will be run

Add a requirement that the job should be run in a short queue

Submit the job, check its status, find which queue it is in Read on whilst your job runs!

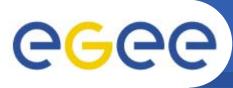

## Matching Jobs to Resources

Enabling Grids for E-sciencE

- edg-job-list-match returns suitable resources for execution
- No job submission is performed

•Usage: edg-job-list-match [options] <jdl file>

#### •Principal Options :

- **--vo** <vo name> : perform list-match with a different VO than the UI default one
- --rank show resources in order of ranking
- --output, -o <output file> redirect output to a file, instead of STDIN
- --debug show function calls and parameters

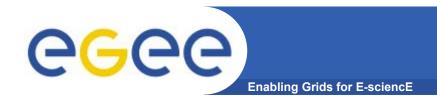

### **Exercise continued**

Use edg-job-list-match and compare the output with the two jdl files you submitted before: hostname.jdl and taipei1.jdl.

(The second was directed to a short-job queue.)

For each job you submitted (unless you've already retrieved the output, then submit another using taipei1.jdl):

Use edg-job-get-logging-info and follow the job's history Check status and when "done" retrieve the output

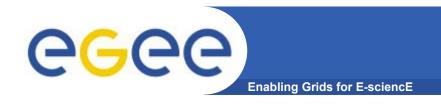

 Next slides are extras – do them if you have time before we start on Information Systems

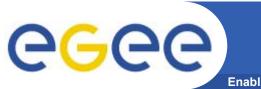

### .BrokerInfo file

**Enabling Grids for E-sciencE** 

- It is a mechanism by which a job can access at some information about itself...at execution time!
- The Resource Broker creates and attaches this file to the job when it is ready to be transferred to the resource that best matches the request.
- Two ways for parsing elements from .BrokerInfo file:
  - 1)Directly from the Worker Node at execution time;
  - 2)From User Interface, but only if you have inserted the name of ".BrokerInfo" file in the JDL's OutputSandbox, and you have just retrieved job output, once that job has been Done;

#### edg-brokerinfo [options] function param

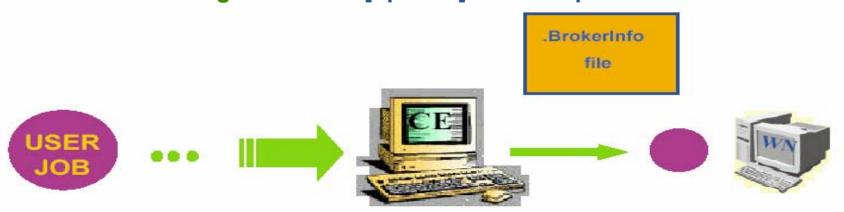

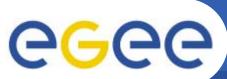

### **Example of .BrokerInfo file**

**Enabling Grids for E-sciencE** 

```
ComputingElement =
     CloseStorageElements =
            GlueSAStateAvailableSpace =
14029724;
            GlueCESEBindCEAccesspoint
= "/flatfiles/SE00";
            mount =
GlueCESEBindCEAccessPoint:
            name = "grid003.cecalc.ula.ve";
            freespace =
GlueSAStateAvailableSpace
     name =
"grid006.cecalc.ula.ve:2119/jobmanager-
Icapbs-infinite"
InputFNs =
StorageElements =
VirtualOrganisation = "voce" ]
```

```
edg-brokerinfo getCE
edg-brokerinfo
qetDataAccessProtocol
edg-brokerinfo getInputData
edg-brokerinfo getSEs
edg-brokerinfo getCloseSEs
edg-brokerinfo getSEMountPoint
<SE>
edg-brokerinfo getSEFreeSpace <SE>
edg-brokerinfo getSEProtocols <SE>
edg-brokerinfo getSEPort <SE>
<Protocol>
edg-brokerinfo getVirtualOrganization
edg-brokerinfo getAccessCost
```

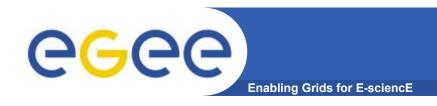

### **Exercises**

### **Exercise part 1**

Create a file called startScriptBrokerInfo.sh with this content:

#!/bin/sh

MY\_NAME= "your username"
WORKER NODE NAME=`hostname`

echo "Hello \$MY\_NAME, from \$WORKER\_NODE\_NAME" Is -a

echo "This job is running on this CE: "
/opt/edg/bin/edg-brokerinfo getCE

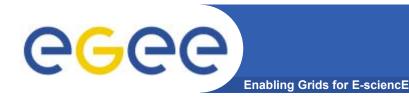

### **Exercise continued**

**Exercise part 2** 

```
Create a file called ScriptBrokerInfo.jdl with the following content:
Executable = "startScriptBrokerInfo.sh";
  StdOutput = "std.out";
  StdError = "std.err";
 _VirtualOrganisation = "voce";
  InputSandbox = {"startScriptBrokerInfo.sh"};
  OutputSandbox = {"std.out", "std.err", ".BrokerInfo"};
  RetryCount = 7;
                            Remove leading/trailing
                            "spaces" in the JDL file
```

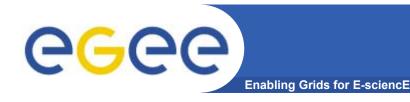

### **Exercise continued**

- Replace your name in the script startScriptBrokerInfo.sh;
- 2. Submit the JDL file / Query the status / Retrieve Output scriptBrokerInfo.jdl;
- 3. In JobOutput folder, go into directory of the job that you have just retrieved and inspect the .BrokerInfo file.
- 4. Practice with the edg-brokerinfo command and its functions.

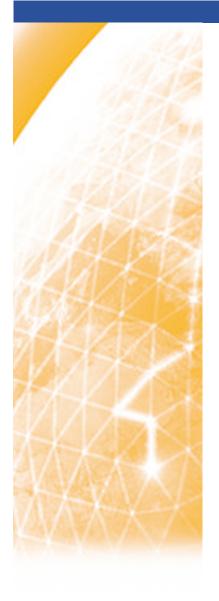

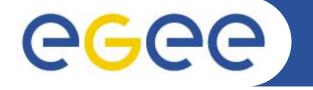

### Enabling Grids for E-sciencE

# Practical: The Information Systems

www.eu-egee.org

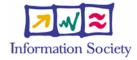

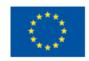

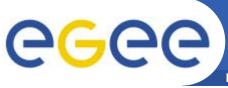

## **Uses of the Information System**

**Enabling Grids for E-sciencE** 

### If you are a user

Retrieve information about

- Grid resources and status
- Resources that can run your job
- Status of your jobs

### If you are a middleware developer

#### Workload Management System:

Matching job requirements and Grid resources

#### **Monitoring Services:**

Retrieving information about Grid Resources status and availability

If you are site manager or service

You "generate" the information for example relative to your site or to a given service

### **Evolution**

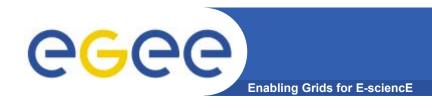

- The data published in the Information System (IS) conforms to the GLUE (Grid Laboratory for a Uniform Environment) Schema. The GLUE Schema aims to define a common conceptual data model to be used for Grid resources.
  - http://infnforge.cnaf.infn.it/glueinfomodel/
- In LCG-2, the BDII (Berkeley DB Information Index), based on an updated version of the Monitoring and Discovery Service (MDS), from Globus, was adopted as main provider of the Information Service.
- R-GMA (Relational Grid Monitoring Architecture) is now adopted as IS in both the EGEE production grid (mainly "LCG-2") and in the pre-production grid (moving to "gLite 3.0")

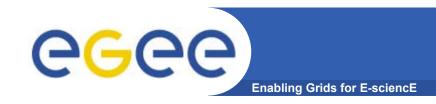

### **Overview Of Practicals**

- BDII Information System
  - main Information System for the current production grid
  - Two sets of commands:
    - lcg-infosites: simple, meets most needs
    - ( lcg-info: supports more complex queries NOT TODAY!!)

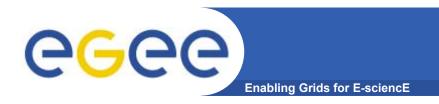

# **lcg-infosites**

EGEE-II INFSO-RI-031688 49

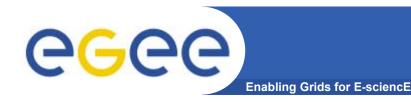

### **LCG Information Service**

- a user or a service can query
  - the BDII (usual mode)
  - LDAP servers on each site

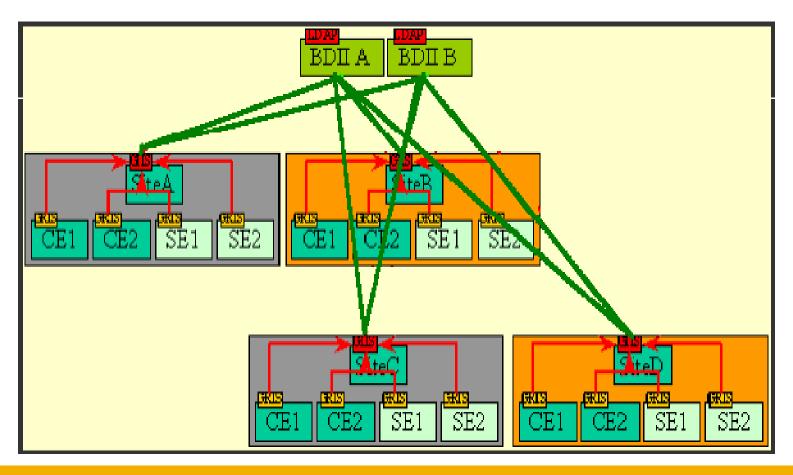

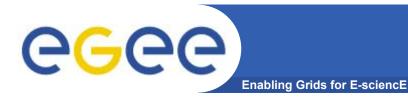

### The LDAP Protocol

► Lightweight Directory Access Protocol: structures data as a tree

Following a path from the node back & US the root of the DIT, a unique name

is built (the DN):

"id=pml,ou=IT,or=CERN,st=Geneva, \
c=Switzerland,o=grid"

objectClass:person cn: Patricia M. L. phone: 5555666

office: 28-r019

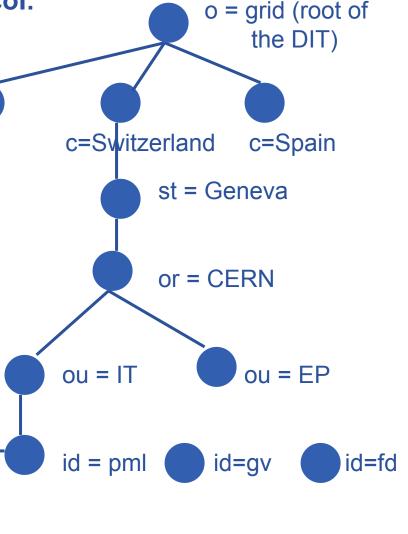

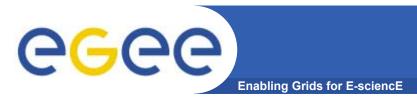

### lcg-infosites

 The lcg-infosites command can be used as an easy way to retrieve information on Grid resources for most use cases.

USAGE: lcg-infosites --vo <vo name> options -v <verbose level> --is <BDII to query>

•Check if LCG\_GFAL\_INFOSYS environment variable is correctly set to the local GILDA Information Index (BDII)

echo \$LCG\_GFAL\_INFOSYSexport LCG\_GFAL\_INFOSYS=grid152.kfki.hu:2170

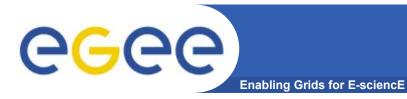

# **lcg-infosites options**

| се      | The information related to number of CPUs, running jobs, waiting jobs and names of the CEs are provided. All these data group all VOs together. With "-v 1" only the names of the queues will be printed while with "-v 2" The RAM Memory together with the operating system and its version and the processor included in each CE are printed.                                                                                                    |  |  |  |  |
|---------|----------------------------------------------------------------------------------------------------|--|--|--|--|
| se      | The names of the SEs supported by the user's VO together with the kind of Storage System, the used and available space will be printed. With "-v 1" only the names of the SEs will be printed.                                                                                                    |  |  |  |  |
| closeSE | The names of the CEs where the user's VO is allowed to run together with their corresponding closest SEs are provided.                                                                                                    |  |  |  |  |
| lfc     | Name of the Ifc Catalog for the user's VO.                                                                                                    |  |  |  |  |
| tag     | The names of the tags relative to the software installed in site is printed together with the corresponding CE.                                                                                                    |  |  |  |  |
| all     | It groups together the information provided by ce, se, Irc and rmc.                                                                                                    |  |  |  |  |
| is      | If not specified the BDII defined in default by the variable LCG GFAL INFOSYS will be queries. However, user may want to query any other BDII without redefining this environment variable. This is possible specified the BDII which the user wants to query. All options admits this argument followed by the name of the BDII which the user wants to query. All options admits this argument followed by the name of the BDII which the user wants to query. |  |  |  |  |

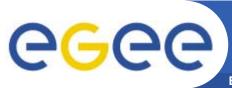

# PRACTICAL: lcg-infosites

Enabling Grids for E-science

 In the next 15 minutes, run the commands shown in following slides to explore GILDA using lcg-infosites.

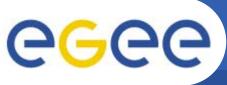

# **Obtaining information about CE**

**Enabling Grids for E-sciencE** 

#### \$ lcg-infosites --vo voce ce

\*\*\*\*\*\*\*\*\*\*\*\*\*\*\*\*\*\*\*\*\*\*

These are the related data for voce: (in terms of queues and CPUs)

\*\*\*\*\*\*\*\*\*\*\*\*\*\*\*\*\*\*\*\*\*\*\*

| #CPU | Free | <b>Total Jobs</b> | Running Waiting ComputingElement |   |                                                   |
|------|------|-------------------|----------------------------------|---|---------------------------------------------------|
|      |      |                   |                                  |   |                                                   |
| 4    | 3    | 0                 | 0                                | 0 | cn01.be.itu.edu.tr:2119/jobmanager-lcglsf-long    |
| 4    | 3    | 0                 | 0                                | 0 | cn01.be.itu.edu.tr:2119/jobmanager-lcglsf-short   |
| 34   | 33   | 0                 | 0                                | 0 | grid010.ct.infn.it:2119/jobmanager-lcgpbs-long    |
| 16   | 16   | 0                 | 0                                | 0 | grid011f.cnaf.infn.it:2119/jobmanager-lcgpbs-long |
| 1    | 1    | 0                 | 0                                | 0 | grid006.cecalc.ula.ve:2119/jobmanager-lcgpbs-log  |
| 2    | 1    | 1                 | 0                                | 1 | gildace.oact.inaf.it:2119/jobmanager-lcgpbs-short |
| []   |      |                   |                                  |   |                                                   |

#### \$ lcg-infosites --vo voce ce --v 2

| RAMMemory | <b>Operating Sys</b> | stem | <b>System Version</b> | Processor | <b>CE Name</b>    |  |
|-----------|----------------------|------|-----------------------|-----------|-------------------|--|
| 1024      | SLC                  | 3    | P4                    | ced-ce0.d | atagrid.cnr.it    |  |
| 4096      | SLC                  | 3    | Xeon                  | cn01.b    | e.itu.edu.tr      |  |
| 1024      | SLC                  | 3    | PIII                  | cna02.c   | na.unicamp.br     |  |
| 917       | SLC                  | 3    | PIII                  | gilda-ce  | -01.pd.infn.it    |  |
| 1024      | SLC                  | 3    | Athlo                 | n gildac  | e.oact.inaf.it    |  |
| 1024      | SLC                  | 3    | Xeon                  | grid-ce.  | bio.dist.unige.it |  |
| []        |                      |      |                       | _         |                   |  |

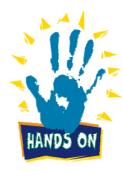

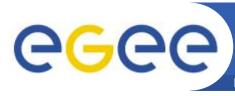

# **Obtaining information about SE**

**Enabling Grids for E-sciencE** 

#### \$ lcg-infosites --vo voce se

\*\*\*\*\*\*\*\*\*\*\*\*\*\*\*\*\*\*\*\*\*\*\*\*\*\*\*\*

These are the related data for voce: (in terms of SE)

\*\*\*\*\*\*\*\*\*\*\*\*\*\*\*\*\*\*\*\*\*\*\*\*

| Avail Space(K | (b) Used Space(Kb) | Type | SEs                       |
|---------------|--------------------|------|---------------------------|
| 143547680     | 2472756            | disk | cn02.be.itu.edu.tr        |
| 168727984     | 118549624          | disk | grid009.ct.infn.it        |
| 13908644      | 2819288            | disk | grid003.cecalc.ula.ve     |
| 108741124     | 2442872            | disk | gildase.oact.inaf.it      |
| 28211488      | 2948292            | disk | testbed005.cnaf.infn.it   |
| 349001680     | 33028              | disk | gilda-se-01.pd.infn.it    |
| 31724384      | 2819596            | disk | cna03.cna.unicamp.br      |
| 387834656     | 629136             | disk | grid-se.bio.dist.unige.it |

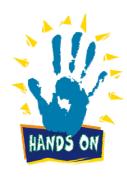

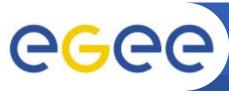

## **Listing the close Storage Elements**

**Enabling Grids for E-sciencE** 

#### \$ lcg-infosites --vo voce closeSE

Name of the CE: cn01.be.itu.edu.tr:2119/jobmanager-lcglsf-long

Name of the close SE: cn02.be.itu.edu.tr

Name of the CE: cn01.be.itu.edu.tr:2119/jobmanager-lcglsf-short

Name of the close SE: cn02.be.itu.edu.tr

Name of the CE: grid010.ct.infn.it:2119/jobmanager-lcgpbs-long

Name of the close SE: grid009.ct.infn.it

Name of the CE: grid011f.cnaf.infn.it:2119/jobmanager-lcgpbs-long

Name of the close SE: testbed005.cnaf.infn.it

"close" is defined by the CE's manager

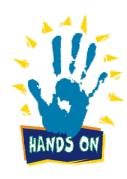

#### \$ lcg-infosites --vo voce tag

Information for voce relative to their software tags included in each CE

\*\*\*\*\*\*\*\*\*\*\*\*\*\*\*\*\*\*\*\*\*\*\*\*\*\*\*\*\*\*\*

Name of the TAG: VO-gilda-GEANT Name of the TAG: VO-gilda-GKS05 Name of the CE:cn01.be.itu.edu.tr

Name of the TAG: VO-gilda-slc3\_ia32\_gcc323 Name of the TAG: VO-gilda-CMKIN\_5\_1\_1

Name of the TAG: VO-gilda-GEANT Name of the TAG: VO-gilda-GKS05 Name of the CE:grid010.ct.infn.it

[..]

- •VO managers can cause installation of software for their VO onto Worker Nodes of a CE with the agreement of site managers
- •A utility can be run to define a tag for each software package installed so these CEs can be identified

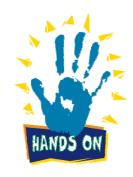

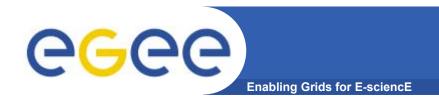

- Next slides are extras!
- They show some lcg-info commands
- If you have time, try some

# lcg-info intro

- This command can be used to list either CEs or the SEs that satisfy a given set of conditions, and to print the values of a given set of attributes.
- The information is taken from the BDII specified by the LCG\_GFAL\_INFOSYS environment variable.
- The query syntax is like this: attr1 op1 valueN, ... attrN opN valueN

After the upgrading of the new GLUE SCHEMA it's not possible use the operator '>' and '<'

where attrN is an attribute name op is =, >= or <=, and the cuts are ANDed. The cuts are comma-separated and spaces are not

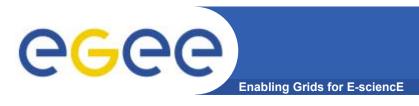

# lcg-info usage

#### **USAGE**

```
lcg-info --list-ce [--bdii bdii] [--vo vo] [--sed] [--query query] [--attrs list]
```

lcg-info --list-se [--bdii bdii] [--vo vo] [--sed] [--query query] [--attrs list]

lcg-info --list-attrs

lcg-info --help

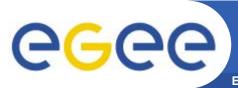

# lcg-info options

**Enabling Grids for E-sciencE** 

| list-attrs | Prints a list of the attributes that can be queried.                                                                                                    |  |  |  |
|------------|----------------------------------------------------------------------------------------------------|--|--|--|
| list-ce    | Lists the CEs which satisfy a query, or all the CEs if no query is given.                                                                                                   |  |  |  |
| list-se    | Lists the SEs which satisfy a query, or all the SEs if no query is given.                                                                                                   |  |  |  |
| query      | Restricts the output to the CEs (SEs) which satisfy the given query.                                                                                                    |  |  |  |
| bdii       | Allows to specify a BDII in the form: If not given, the value of the environmental variable LCG_GFAL_INFOSYS is used. If that is not defined, the command returns an error. |  |  |  |
| sed        | Print the output in a "sed-friendly" format.                                                                                                    |  |  |  |
| attrs      | Specifies the attributes whose values should be printed.                                                                                                    |  |  |  |
| VO         | Restricts the output to CEs or SEs where the given VO is authorized. Mandatory when VO-dependent attributes are queried upon.                                               |  |  |  |

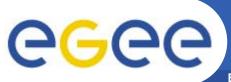

**CEVOs** 

SE

Cluster

**Memory** 

Tag

**TotalCPUs** 

**FreeCPUs** 

### Get the list of supported attributes

**Enabling Grids for E-sciencE** 

#### \$ lcg-info --list-attrs

Attribute name Glue object class Glue attribute name

| MaxTime | GlueCE | GlueCEPolicyMaxWallClockTime |
|---------|--------|------------------------------|
|         |        |                              |

**CEStatus** GlueCE GlueCEStateStatus

**TotalJobs** GlueCE **GlueCEStateTotalJobs** 

> GlueCE GlueCEAccessControlBaseRule

GlueCE GlueCEInfoTotalCPUs GlueCE **GlueCEStateFreeCPUs** 

CE GlueCE **GlueCEUniqueID** 

WaitingJobs GlueCE GlueCEStateWaitingJobs RunningJobs GlueCEStateRunningJobs GlueCE

CloseCE GlueCESEBindGroup GlueCESEBindGroupCEUniqueID CloseSE GlueCESEBindGroup GlueCESEBindGroupSEUniqueID

**SEVOs** GlueSA **GlueSAAccessControlBaseRule** 

**UsedSpace** GlueSA GlueSAStateUsedSpace

GlueSA **AvailableSpace** GlueSAStateAvailableSpace

**Type** GlueSE **GlueSEType** GlueSE GlueSEUniqueID

GlueSEAccessProtocol GlueSEAccessProtocolType **Protocol ArchType** GlueSL **GlueSLArchitectureType** 

GlueSubCluster **GlueHostProcessorModel Processor** OS **GlueSubCluster GlueHostOperatingSystemName** 

**GlueSubCluster** GlueSubClusterUniqueID

GlueSubCluster GlueHostApplicationSoftwareRunTimeEnvironment

 ${\bf Glue Host Main Memory RAM Size}$ GlueSubCluster

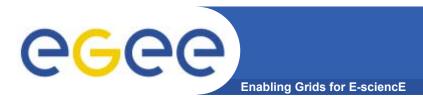

# lcg-info examples

List all the CE(s) that can run MPICH, giving the number of free CPUs and the tags of installed software

\$ lcg-info --vo voce --list-ce --query 'Tag=MPICH' -attrs 'FreeCPUs,Tag'

•Careful here!
•No space allowed here!

-....

CE: grid-ce.bio.dist.unige.it:2119/jobmanager-lcgpbs-long

- FreeCPUs 6 - Tag LCG-2

> LCG-2\_1\_0 LCG-2\_1\_1

• • • •

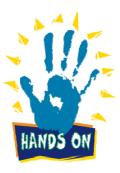

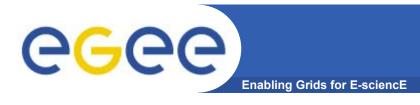

# lcg-info examples

#### List all the CE(s) in the BDII satisfying given conditions

\$ lcg-info --list-ce --query 'FreeCPUs=2' --attrs 'FreeCPUs,OS'

- -- CE: gildace.oact.inaf.it:2119/jobmanager-lcgpbs-infinite
- FreeCPUs
- 2

- OS
- SLC
- CE: gildace.oact.inaf.it:2119/jobmanager-lcgpbs-long
- FreeCPUs
- OS
- SLC
- CE: gildace.oact.inaf.it:2119/jobmanager-lcgpbs-short
- FreeCPUs
- 2

- OS
- **SLC**
- CE: trigrid-ce00.unime.it:2119/jobmanager-lcgpbs-infinite
- FreeCPUs
- 2

- OS

[..]

**UNDEF** 

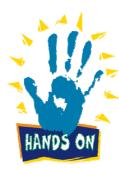

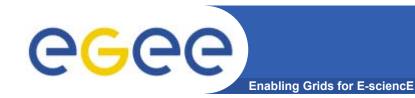

# lcg-info examples (cont.)

#### List all the CE(s) which satisfying the condition FreeCPU >=30

•fails

\$ lcg-info --list-ce --query 'FreeCPUs >= 30' -- attrs 'FreeCPUs'

- CE: grid010.ct.infn.it:2119/jobmanager-lcgpbs-long
- FreeCPUs 33
- CE: grid010.ct.infn.it:2119/jobmanager-lcgpbs-short
- FreeCPUs 33
- CE: grid010.ct.infn.it:2119/jobmanager-lcgpbs-infinite
- FreeCPUs 33

[..]

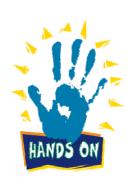

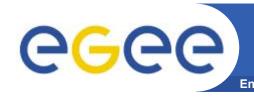

# Print all the tags published by a specific query

#### \$ lcg-info --list-ce --query 'CE=\*grid010.ct.infn.it:2119\*' --attrs 'Tag'

PBS INFN

**CATANIA** 

LCG-2

LCG-2\_1\_0

LCG-2\_1\_1

LCG-2\_2\_0

LCG-2\_3\_0

LCG-2 3 1

LCG-2 4 0

R-GMA

AFS

**CMS-1.1.0** 

**ATLAS-6.0.4** 

**GATE-1.0.0-3** 

LHCb-1.1.1

**IDL-5.4** 

**CMSIM-125** 

**ALICE-4.01.00** 

**ALIEN-1.32.14** 

POVRAY-3.5

**DEMTOOLS-1.0** 

**CMKIN-VALID** 

**CMKIN-1.1.0** 

**CMSIM-VALID** 

**CSOUND-4.13** 

**MPICH** 

**VIRGO-1.0** 

CMS-OSCAR-2.4.5

LHCb dbase common-v3r1

**GEANT4-6** 

**VLC-0.7.2** 

EGEODE-1.0

RASTER3D

SCILAB-2.6

G95-3.5.0

**MAGIC-6.19** 

CODESA3D-1.0

VO-gilda-slc3\_ia32\_gcc323

VO-gilda-CMKIN\_5\_1\_1

**VO-gilda-GEANT** 

VO-gilda-GKS05

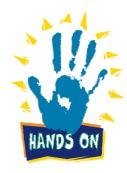

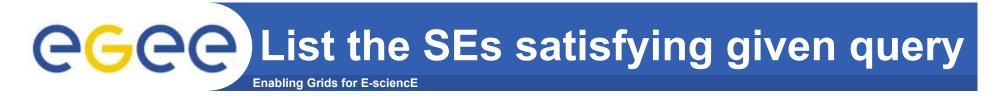

#### \$ lcg-info -vo voce --list-se --query 'AvailableSpace>=100000' --attrs 'CloseCE'

- SE: cn02.be.itu.edu.tr
- CloseCE cn01.be.itu.edu.tr:2119/jobmanager-lcglsf-long cn01.be.itu.edu.tr:2119/jobmanager-lcglsf-short cn01.be.itu.edu.tr:2119/jobmanager-lcglsf-infinite
- SE: grid009.ct.infn.it
- CloseCE grid010.ct.infn.it:2119/jobmanager-lcgpbs-long grid010.ct.infn.it:2119/jobmanager-lcgpbs-short grid010.ct.infn.it:2119/jobmanager-lcgpbs-infinite
- SE: ced-se0.datagrid.cnr.it
- CloseCE ced-ce0.datagrid.cnr.it:2119/jobmanager-lcgpbs-long ced-ce0.datagrid.cnr.it:2119/jobmanager-lcgpbs-short ced-ce0.datagrid.cnr.it:2119/jobmanager-lcgpbs-infinite
- SE: grid003.cecablc.ula.ve
- CloseCE grid006.cecalc.ula.ve:2119/jobmanager-lcgpbs-cert grid006.cecalc.ula.ve:2119/jobmanager-lcgpbs-long grid006.cecalc.ula.ve:2119/jobmanager-lcgpbs-short grid006.cecalc.ula.ve:2119/jobmanager-lcgpbs-infinite

[..]

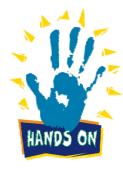

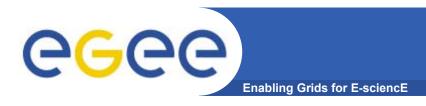

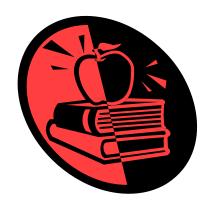

# **Data Management**

EGEE-II INFSO-RI-031688 69

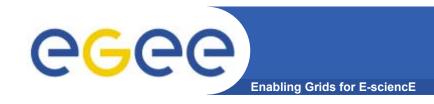

## Scope of data services

- Files that are write-once, read-many
- Files are replicated to be
  - "Close" to compute elements for efficiency
  - Resilient to SE failure
- Usually you will use logical filenames to access files.
  - map to one file or to several replicas
  - Mapping held in a database called a catalogue

### **DM Overview**

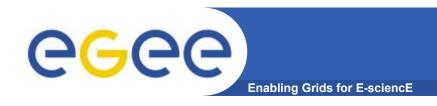

#### Two sets of commands

- LFC = LCG File Catalogue
  - LCG = LHC Compute Grid
  - LHC = Large Hadron Collider
  - Use LFC commands to interact with the catalogue only
    - To create catalogue directory
    - List files
  - Used by you and by lcg-utils
- lcg-utils
  - File management functions
  - Couples file upload, replication ... and catalog operations
  - Keeps SEs and catalogue in step!
- (also GFAL API exists to read blocks from files on SE's... can't always copy files to a worker node!)

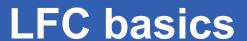

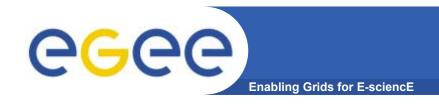

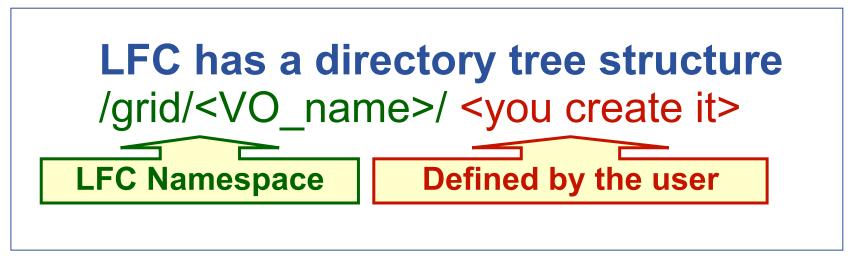

- All members of a given VO have read-write permissions in their directory
- Commands look like UNIX with "Ifc-" in front (often)
- •We will be using /grid/voce/taipei and /grid/voce/taipei/XX where XX is your user number (01-40)

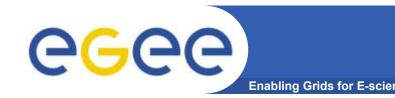

## **Check your environment**

 Check / set the following environment variables to specify the catalog type and its location:

To check:

```
echo $LCG_CATALOG_TYPE should be lfc
echo $LFC_HOST should be skurut2.cesnet.cz
```

To set:

```
export LCG_CATALOG_TYPE=Ifc export LFC HOST=skurut2.cesnet.cz
```

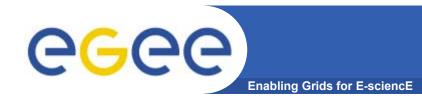

#### Name conventions

#### Logical File Name (LFN)

 An alias created by a user to refer to some item of data, e.g. "lfn:cms/20030203/run2/track1"

#### Globally Unique Identifier (GUID)

 A non-human-readable unique identifier for an item of data, e.g. "guid:f81d4fae-7dec-11d0-a765-00a0c91e6bf6"

#### Site URL (SURL) (or Physical File Name (PFN) or Site FN)

 The location of an actual piece of data on a storage system, e.g. "srm://pcrd24.cern.ch/flatfiles/cms/output10\_1" (SRM)
 "sfn://lxshare0209.cern.ch/data/alice/ntuples.dat" (Classic SE)

#### Transport URL (TURL)

 Temporary locator of a replica + access protocol: understood by a SE, e.g. "rfio://lxshare0209.cern.ch//data/alice/ntuples.dat"

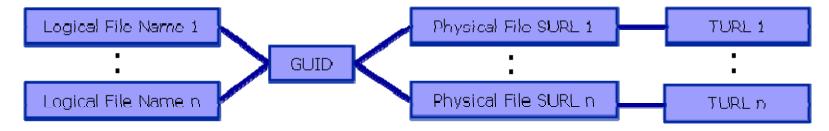

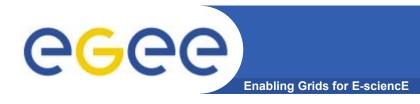

#### We are about to...

- List directory
- Upload a file to an SE and register a logical name (Ifn) in the catalog
- Create a duplicate in another SE
- List the replicas
- Create a second logical file name for a file
- Download a file from an SE to the UI
- And then: Use the Ifn so that a job runs on a CE "close" to one of the SEs that holds a file

## lcg-utils

The LCG Data Management tools (usually called *lcg-utils*) allow users to copy files between UI, CE, WN and a SE, to register entries in the File Catalog and replicate files between SEs.

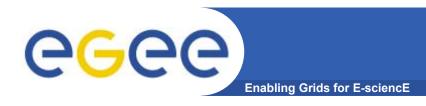

# Listing a directory

#### Listing the entries of a LFC directory: Ifc-Is

Ifc-Is [-cdiLIRTu] [--comment] path...
where path specifies the LFC pathname (mandatory)

- I (it is a lowercase "L") outputs long listing
- -R lists the contents of directories recursively (don't use it AT ALL)

#### Try it!

```
$ lfc-ls -l /grid/voce/taipei
```

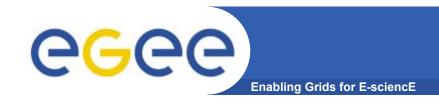

# Setting LFC\_HOME

LFC\_HOME to use relative paths

## Now SET LFC\_HOME as follows:

```
$ export LFC_HOME=/grid/voce/taipei/
```

#### Then try the equivalent of the lfc-ls you just did:

```
$ lfc-ls -l
```

```
This is now the same as lfc-ls -l /grid/voce/taipei
```

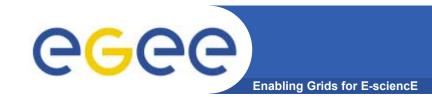

# lcg-utils: lfc-mkdir, lcg-cr

**New logical** 

filename

# Upload a file to a SE and register it into the catalog

Do anything to make a new file! E.g.

\$ Is -I > aNewFile.txt

Create a new folder in the LFC:

\$ Ifc-mkdir XX, where XX is your usernumber

To discover which SEs you can use:

\$ lcg-infosites --vo voce se

Choose an SE from the results)

Copy and the file to a SE, and register it in the LFC

lcg-cr --vo voce file://`pwd`/aNewFile.txt -I lfn:XX/my.dat -d <se>

guid:....

Ifc-Is XX

Today, not zeus03.cyf-kr.edu.pl

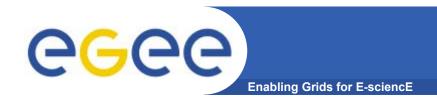

#### where

- dest\_host is the fully qualified hostname of the destination SE
- (dest\_file is a valid SURL (both sfn:// or srm:// format are valid) )
- guid specifies the Grid Unique IDentifier. If this option is not present, a GUID is generated internally
- Ifn specifies the Logical File Name associated with the file
- vo specifies the Virtual Organization the user belongs to
- src\_file specifies the source file name: the protocol can be file:/// or gsiftp:///

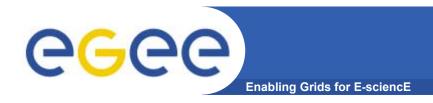

# Replicate a file

# Copying a file from one SE to another one and register it in the Catalog

lcg-rep -d dest\_file | dest\_host [-v | --verbose] --vo vo src\_file where

- dest\_host is the fully qualified hostname of the destination SE
- dest\_file is a valid SURL (both sfn:// or srm:// are valid)
- vo specifies the Virtual Organization the user belongs to
- src\_file specifies the source file name: the protocol can be LFN, GUID or SURL. An SURL scheme can be sfn: for a classical SE or srm:

lcg-rep --vo voce -d <AnotherSE> Ifn:XX/my.dat

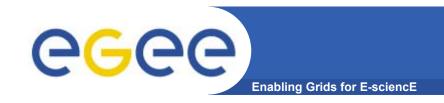

# List replicas

# Listing of replicas for a given LFN, GUID or SURL lcg-lr --vo vo file

#### where

- vo specifies the Virtual Organization the user belongs to
- file specifies the Logical File Name, the Grid Unique IDentifier or the Site URL. An SURL scheme can be sfn: for a classical SE or srm:

- Example:
- \$ lcg-lr --vo voce lfn:XX/my.dat

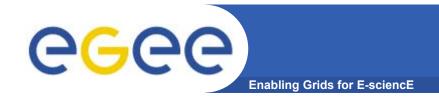

## Create duplicate Ifn

# Creating a duplicate logical file name (does not create a new physical file!)

Ifc-In -s file linkname
Ifc-In -s directory linkname

Create a link to the specified file or directory with linkname

– Do this command please:

\$ Ifc-In -s \

/grid/voce/taipei/test/my.dat \ ----

/grid/voce/taipei/XX/myNameForData.txt

#### **New Ifn**

**Original Ifn** 

Let's check the new link using Ifc-Is with long listing (-I)

\$ Ifc-Is -I /grid/voce/taipei/XX

... myNameFOrData.txt -> /grid/voce/taipei/test/data.txt

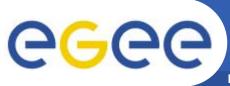

#### From SE to the UI or a Worker: lcg-cp

**Enabling Grids for E-scienc** 

# Downloading a Grid file from a SE to a local destination lcg-cp [-v | --verbose ] --vo vo src\_file dest\_file

#### where

- vo specifies the Virtual Organization the user belongs to
- src\_file specifies the source file name: the protocol can be LFN,
   GUID, SURL or local file. An SURL scheme can be sfn: for a classical SE or srm:
- dest\_file specifies the destination. Example:

```
$ lcg-cp --vo voce lfn:XX/my.dat
file://`pwd`/<mylocalfilename>.txt
```

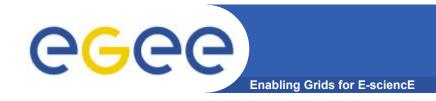

# LFC Catalog commands

#### Adding/deleting metadata information

Ifc-setcomment path comment

Ifc-delcomment path

taipei: SKIP THIS

Ifc-setcomment adds/replaces a *comment* associated with a file/directory in the LFC Catalog

Ifc-delcomment deletes a comment previously added

Example:

Ifc-setcomment taipeiXX/my.dat "Hello Taipei"

Check your job with...

Ifc-Is --comment taipeiXX/my.dat

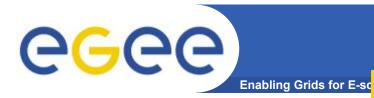

# LFC Catalog commands

# taipei: SKIP THIS

Example:

Ifc-delcomment /grid/voce/user.example

Check your job with...

Ifc-Is -I --comment /grid/voce/user.example

-rw-rw-r-- 1 4401 4400 0 Jun 21 09:38 /grid/voce/user.example

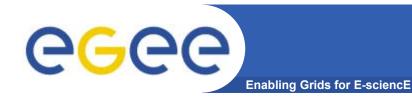

# LFC Catalog commands

#### **Summary of the LFC Catalog commands**

| lfc-chmod      | Change access mode of the LFC file/directory          |
|----------------|-------------------------------------------------------|
| lfc-chown      | Change owner and group of the LFC file-directory      |
| lfc-delcomment | Delete the comment associated with the file/directory |
| Ifc-getacl     | Get file/directory access control lists               |
| lfc-ln         | Make a symbolic link to a file/directory              |
| lfc-ls         | List file/directory entries in a directory            |
| lfc-mkdir      | Create a directory                                    |
| lfc-rename     | Rename a file/directory                               |
| lfc-rm         | Remove a file/directory                               |
| Ifc-setacl     | Set file/directory access control lists               |
| lfc-setcomment | Add/replace a comment                                 |

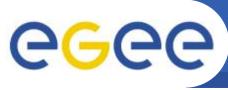

# **CGC** Summary of lcg-utils commands

**Enabling Grids for E-sciencE** 

#### Replica Management

| lcg-cp  | Copies a grid file to a local destination                    |
|---------|--------------------------------------------------------------|
| lcg-cr  | Copies a file to a SE and registers the file in the catalog  |
| lcg-del | Delete one file                                              |
| lcg-rep | Replication between SEs and registration of the replica      |
| lcg-gt  | Gets the TURL for a given SURL and transfer protocol         |
| lcg-sd  | Sets file status to "Done" for a given SURL in a SRM request |

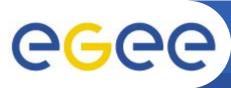

## Data management summary

**Enabling Grids for E-sciencE** 

- You have used:
- LFC commands to query the catalog
  - This maps logical filenames to symbolic links and to physical files (usually including replicas)
- Lcg\_utils to copy files to and from SEs and to keep the LFC catalogue up-to-date

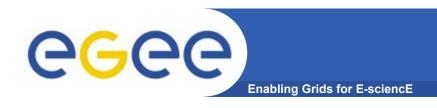

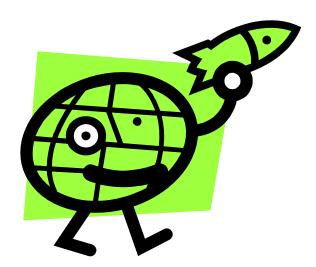

# "Putting it all together!"

- 1. Job thats write results to a SE
- 2. Scripting to run multiple jobs
- 3. Running job "close" to SE with required input data

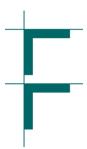

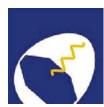

# Grid Training for the MAGIC Grid How To submit Corsika?

Harald Kornmayer

IWR, Forschungszentrum Karlsruhe

in cooperation with EGEE Training group (NA3)

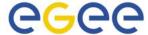

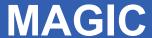

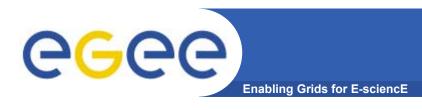

- Ground based Air Cerenkov Telescope 17 m diameter
- Physics Goals:
  - Origin of VHE Gamma rays
  - Active Galactic Nuclei
  - Supernova Remnants
  - Unidentified EGRET sources
  - Gamma Ray Burst
- MAGIC II will come 2007
- Grid added value
  - Enable "(e-)scientific" collaboration between partners
  - Enable the cooperation between different experiments
  - Enable the participation on Virtual Observatories

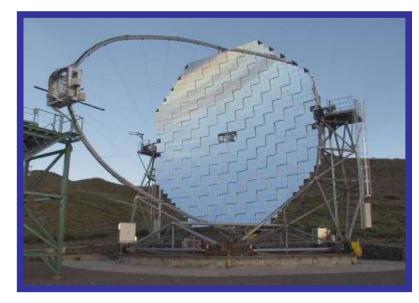

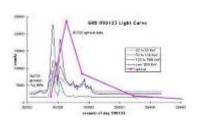

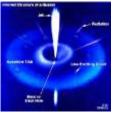

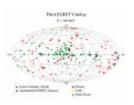

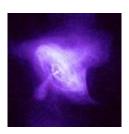

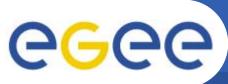

# Ground based γ-ray astronomy

**Enabling Grids for E-sciencE** 

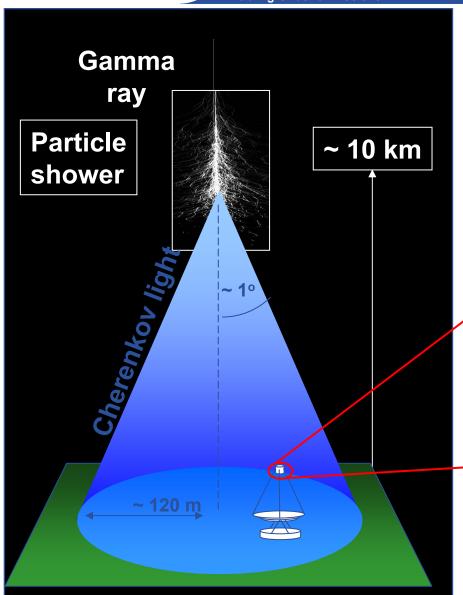

Cherenkov light Image of particle shower in telescope camera

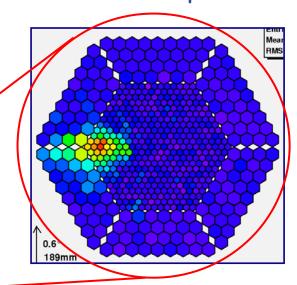

reconstruct: arrival direction, energy reject hadron background

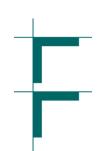

# MAGIC Monte Carlo Workflow

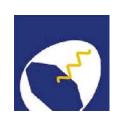

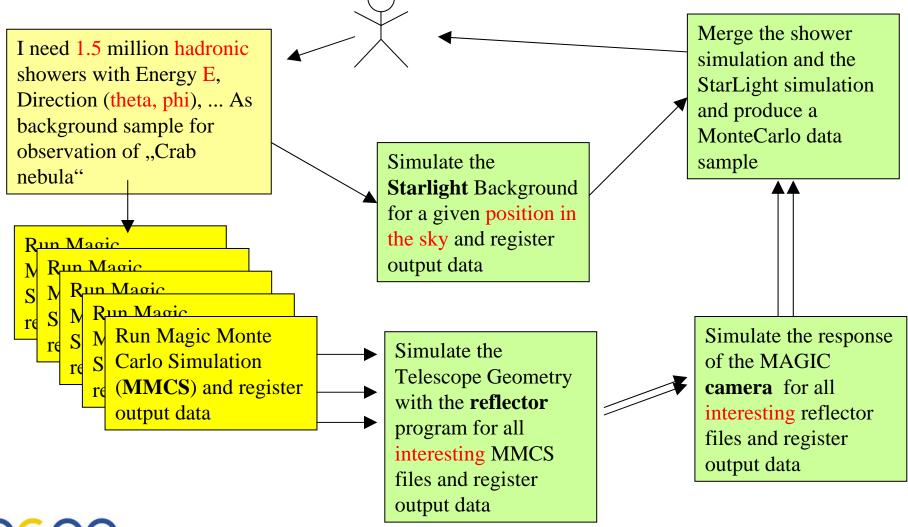

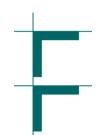

# MAGIC Grid – the idea

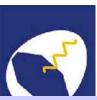

- Build a Grid system with
  - FZK (Germany)
  - CNAF(Italy)
  - PIC (Spain)
- MAGIC applied as a generic application for **EGEE**
- MAGIC got accepted with the air shower Monte Carlo simulation based on CORSIKA

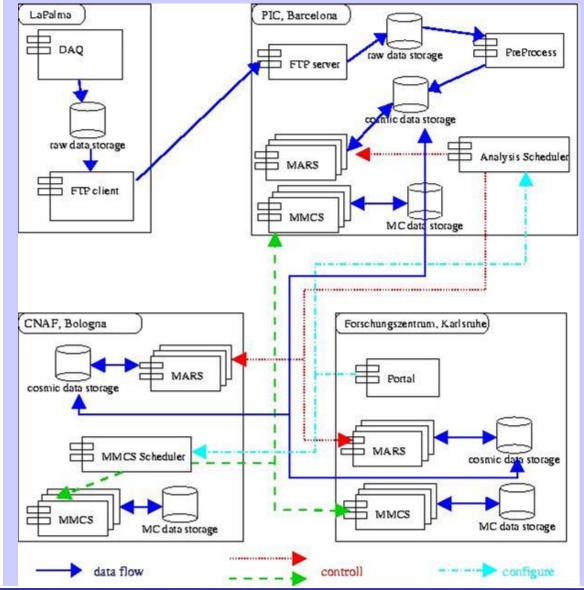

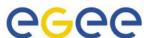

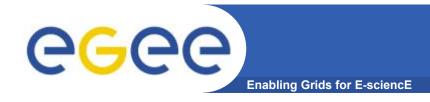

# A MAGIC practical

- Run one of the CORSIKA simulations.
- We will:
  - Obtain tar file from an SE
  - Inspect the JDL
    - How it uses sandboxes to transfer files
    - How it sets executable flag
  - Modify the jdl
  - Submit the job
  - Explore the output, jdl and script used

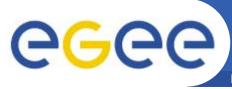

#### How to keep the CORSIKA output?

Enabling Grids for E-sciencE

- To keep the data on the Grid
  - important for big files!
  - so others can acess them
- Amend the JDL to define your Ifn and select SE
  - –Use full path name
  - -Use info system to choose an SE (or one you used earlier!)

```
Executable = "registerCorsika.sh";
OutputSandbox = {"registerCorsika.out",
"registerCorsika.err"};
OutputData={
 Outputfile = "./cer000001";
 LogicalFileName =
"lfn:/grid/voce/taipei/XX/mmcs_cer00000
 StorageElement = "Enter SE name";
 Outputfile = "./dat000001";
 LogicalFileName =
"lfn:/grid/voce/taipei/XX/mmcs_dat00000
```

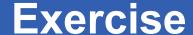

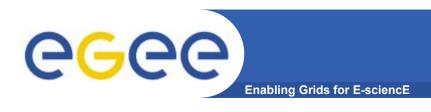

- Go into the directory "magic" in your UI account
- Amend the .jdl to
  - write result files to an SE and register those files in your namespace in the LFC
  - use a short queue
- Submit the job, saving the id in a file

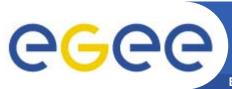

#### **MAGIC** exercise continued

Enabling Grids for E-sciencE

- When the job is submitted, go on to the next exercise whilst you wait for it to run.
- Once it has completed, retrieve the output and step through it with the jdl and the script

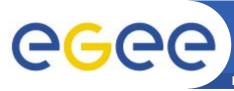

#### How to execute CORSIKA on the Grid

**Enabling Grids for E-sciencE** 

Notice from the Is -I
listed in the output that
it is necessary to set
the execute flag on the
file.

```
Executable .executeCorsika.sh"
StdOutput = ,,executeCorsika.out
StdError = ..executeCorsika.err";
InputSandbox = {
"executeCorsika.sh",
                            echo "Execution of Corsika on the Grid"
"corsika/cc6023p-linux",
"corsika/EGSDAT3 .05",
                            echo " started on Host"
"corsika/EGSDAT3 .15",
                            hostname
"corsika/EGSDAT3 .4",
                            echo " "
"corsika/EGSDAT3 1.".
                            echo " Content of working directory"
                            ls -1
"corsika/EGSDAT3_3.",
"corsika/NUCLEAR.BIN", echo " "
                             cno " Change the rights of crecutable "
"corsika/NUCNUCCS",
                            chmod u+x cc6023p-linux
"corsika/VENUSDAT"
                            ls -l cc6023p-linux
"corsika/atmprof1.dat",
                            echo " "
"corsika/atmprof2.dat",
                            echo "Start the job "
                            echo "cc6023p-linux < input_card"
"corsika/atmprof3.dat",
                             ./cc6023p-linux < input card
"corsika/atmprof4.dat",
                            echo " "
"corsika/atmprof5.dat",
                            echo " Content of ./data"
"corsika/atmprof6.dat",
                            ls cer* dat*
"corsika/atmpref9.dat",
                            echo " "
"input_card"
                            echo "Finished "
OutputSandbox = {,,executeCorsika.out",
..executeCorsika.err"};
RetryCount = 5:
```

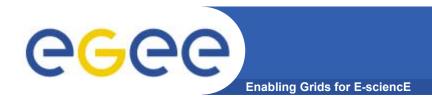

# A scripting example

- A common requirement is to run many concurrent jobs.
- This example gives you a pattern for this.

# egee A scripting example

- We have seen that, to run a job on the grid
  - Create a JDL file
  - Submit job
  - Check the jobs status until it is complete
  - Retrieve output
- This process can be automated

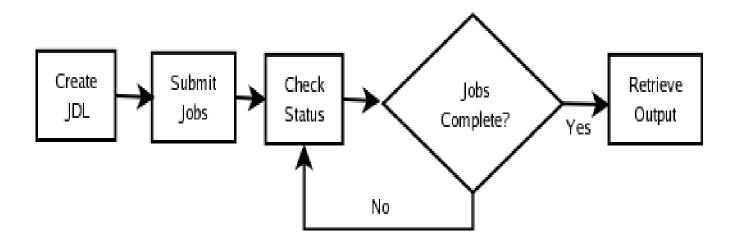

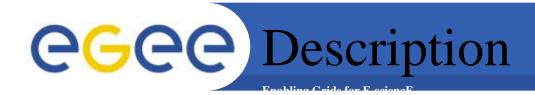

#### submit-dictionary-jobs.sh

- submits a cascade of simple jobs, each with the same executable but different arguments
- called with one argument n, the number of jobs to submit
- gets random dictionary words and creates n jdl files with those words as parameters to the script echoword.sh
- echoword.sh simply echoes the word back to stdout
- submits each job
- waits for all jobs to complete by running edg-job-status -i jobidfile and parsing the output
- when all jobs have completed it retrieves the n output files
- finally it concatenates the output from each output file into the one results file and echoes that to the screen

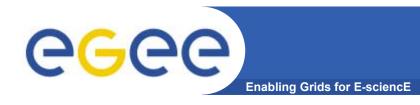

## **Exercise-part 2**

- You have already created a logical filename /grid/voce/taipei/taipeixx/script.tar (slide 85)
- Download that file using lcg-utils command lcg-??
- Untar it into its own directory to see two script files
- Open a second window onto GILDA
- Run the script
- ./submit-dictionary-jobs.sh 4
- [do not use more than 4 please!]
- Whilst it is running explore the script in the second window.
- [Then check completion of any previous jobs]

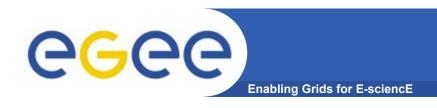

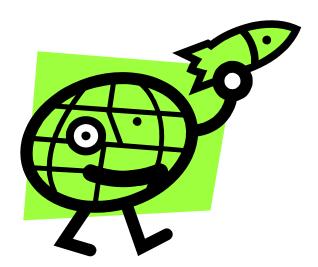

# Workload Management System More realistic examples

- Job thats writes results to a SE
- 2. Scripting to run multiple jobs
- 3. Running job "close" to SE with required input data

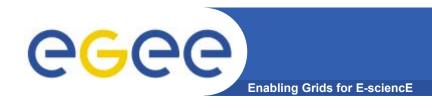

#### GOAL:

Submit a job that does data management: it will retrieve a file previously registered into the catalog.

- Steps to follow up:
  - Remember the Ifn of a file you entered earlier: Ifc-Is will help!
  - create a script.sh file with the following content:

```
#!/bin/sh
/bin/hostname
#Change the LFN_NAME to download from the Catalog.
echo "Start to download.."
lcg-cp --vo voce lfn:<lfn you choose> file:`pwd`/output.dat
echo "Done.."
```

107

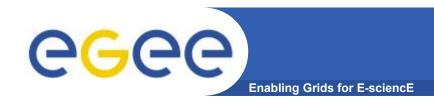

#### Create the JobWithData.jdl:

```
Type = "job";
JobType = "Normal";
Executable = "/bin/sh";
Arguments = "script.sh";
                                             •Tells RB that you
                                             want to run close
InputData={"lfn:<your file>"};
                                            to this.
DataAccessProtocol={"gsiftp"};

    Does not retrieve

VirtualOrganisation = "voce";
                                            the file...it might
StdOutput = "std.out";
                                             be HUGE!!
StdError = "std.err";
InputSandbox = {"script.sh"};
OutputSandbox = {"std.out", "std.err", "output.dat"};
```

Submit it to the grid

EGEE-II INFSO-RI-031688

Retrieve the output and verify the content of output.dat

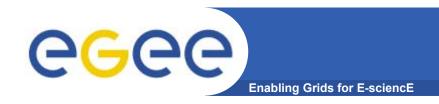

# Housekeeping

- At the end of the practical
- Destroy your proxy certificate: grid-proxy-destroy
  - Always do this when you've finished
- Please delete all the files you created on SE's by using the lfc-ls command to find them in \$LFC\_HOME/taipei/XX (refer to next slide)...

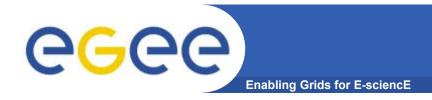

# Deleting replicas

#### **Deleting replicas**

- lcg-del [-a][-s se][-v | --verbose] --vo vo filewhere
  - a is used to delete all replicas of the given file
  - se specifies the SE from which you want to remove the replica
  - vo specifies the Virtual Organization the user belongs to
  - file specifies the Logical File Name, the Grid Unique IDentifier or the Site URL. An SURL scheme can be sfn: for a classical SE or srm:.

#### **Example:**

delete one replica

```
$ lcg-del --vo voce -s <se> lfn:<name>
```

delete all the replicas

```
$ lcg-del -a --vo voce lfn:<name>
```

let's check if the previous command was successful

```
$ lcg-lr --vo voce lfn:<name>
```

lcg\_Ir: No such file or directory

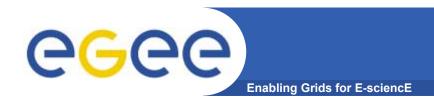

# **Monitoring**

- Two examples of monitoring systems
- http://gridportal.hep.ph.ic.ac.uk/rtm/
- http://infnforge.cnaf.infn.it/gridice/index.php/Main/Gridl CEWork

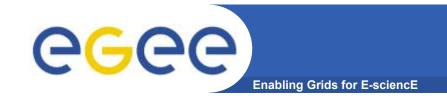

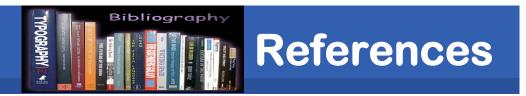

#### **LCG-2** User Guide Manual Series

https://edms.cern.ch/file/454439/LCG-2-UserGuide.html

EGEE-II INFSO-RI-031688 111